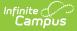

## **Evaluation Summary Report (Arizona)**

Last Modified on 10/21/2024 8:20 am CDT

## Tool Search: Special Ed Documents

The Individual Education Program (IEP) or Evaluation team uses the Evaluation to document the student's educational needs and the student's determination of eligibility for special education.

An evaluation must be created whether or not the student is determined to have a **disability.** A copy of the evaluation summary report, including the documentation of eligibility, is given to the student's parents by the school district.

The current format of this document is the **AZ ESR 2023.1**. Evaluation formats are selected in Eval Types.

| ● Special Ed Documents ☆                                                                                                    |                                                                                                    |                           |                                                                                       |   |                                         |  |  |
|----------------------------------------------------------------------------------------------------|----------------------------------------------------------------------------------------------------|---------------------------|---------------------------------------------------------------------------------------|---|-----------------------------------------|--|--|
| Tanner R                                                                                                    | <b>Grade:</b> 12 #                                                                                                    | DOB:                      |                                                                                       |   |                                         |  |  |
| Save Save & Continu<br>Evaluation Information<br>Outcomes<br>Student Demographics<br>Parent/Guardian Demographics<br>Review of Existing Data<br>Team Members Involved<br>Additional Data<br>Present Levels<br>Impact of Disability<br>Educational Needs<br>Determination of Eligibility<br>Signature Page<br>Prior Written Notice | e Print Evaluation Editor *Evaluation Type Initial Date Part I Review Con Date Consent Received Vision Screening Date: Hearing Screening Date Eligibility Areas Assess Select Values Created Date 06/12/2023 10:14:58 -0500 | t:<br>e:<br>ed<br>Created | New Eligibility Dat  *Evaluation Date: 06/12/2023  Results: Results: By rator, System | ] | Modified By<br>Administrator,<br>Svstem |  |  |
| Arizona Evaluation Editors                                                                                                    |                                                                                                    |                           |                                                                                       |   |                                         |  |  |

## **Evaluation Summary Report Editors**

The following table includes a list of the editors available on the student's Evaluation, a description of what the editor is used for and any special considerations and instructions for using the editor.

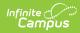

| Editor Name                     | Description                                                                                                    | Special Considerations<br>and Instructions                                                                                                    |
|---------------------------------|----------------------------------------------------------------------------------------------------|----------------------------------------------------------------------------------------------------|
| Evaluation<br>Information       | The Evaluation Information editor includes<br>general information about the evaluation,<br>including relevant dates and the type of<br>evaluation.                                                                                                    | The <b>Evaluation Date</b> is a required field and auto-populates to the current date when the Evaluation is created. This editor must be saved before progressing to other areas of the evaluation.<br>The Creation and Modification information for the plan displays at the bottom of this editor. |
| Outcomes                        | The Outcomes editor is used to document a summary of progress towards the student's age appropriate skill acquisition.                                                                                                    | N/A                                                                                                    |
| Student<br>Demographics         | The Student Demographics editor includes<br>student data entered in the Demographics<br>tool.                                                                                                    | Click the <b>Refresh Student</b><br>Information to synchronize<br>the information in the editor<br>with the current information<br>entered on the<br>Demographics, Households,<br>School and Enrollments<br>tools.                                                                                    |
| Parent/Guardian<br>Demographics | The Parent/Guardian Demographics editor<br>populates based on established<br>student/guardian relationships created on<br>the student's Relationships tool or indicated<br>by the guardian checkbox on the<br>Households tool. The editor includes<br>Demographics information for the student's<br>guardian. | Click <b>Refresh Guardian</b><br><b>Information</b> to synchronize<br>information in the editor<br>with the most recent<br>information from the<br>student's guardian's<br>Demographics and<br>Households tools.                                                                                      |
| Review of<br>Existing Data      | The Review of Existing Data editor is used<br>to describe methods by which the student<br>has been evaluated, including types of tests<br>and the results.                                                                                                    | N/A                                                                                                    |
| Team Members<br>Involved        | The Team Members Involved editor is used<br>to list the team members participating on<br>the student's evaluation team.                                                                                                    | Team members must be<br>added in the Team Members<br>tool before entering<br>participants.                                                                                                    |

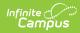

| Editor Name                     | Description                                                                                                    | Special Considerations<br>and Instructions                                                                                                    |
|---------------------------------|----------------------------------------------------------------------------------------------------|----------------------------------------------------------------------------------------------------|
| Additional<br>Data              | The Additional Data editor is used to<br>document the type of report used to<br>document any additional data.                                                                                              | When "Other (please<br>specify)" is selected, an<br>additional text field<br>displays, allowing the user<br>to type in which report they<br>are using. |
| Present Levels                  | The Present Levels editor is used to<br>document the present levels of academic<br>performance and educational needs of the<br>student.                                                                    | N/A                                                                                                    |
| Impact of<br>Disability         | The Impact of Disability editor is used to<br>document the impact of the disability on<br>the student's performance in the<br>educational environment and progress in<br>the general education curriculum. | N/A                                                                                                    |
| Educational<br>Needs            | The Educational Needs editor is used to document the student's the educational needs for the student.                                                                                                    | N/A                                                                                                    |
| Signature Page                  | The Signature Page is used to document the team meeting attendance.                                                                                                    | Team members must be<br>added on the Team<br>Members tool before<br>entering participants.                                                             |
| Determination<br>of Eligibility | The Determination of Eligibility editor is used to document the disability determination of the student.                                                                                                   | N/A                                                                                                    |

## **Previous Versions**

Evaluation Summary Report (Arizona) [.2327 - .2339] Evaluation Summary Report (Arizona) [.2323 and previous]